## **Martin Domes**

# Tvorba **WWW stránek<br>Pro úplné<br>začátečníky**

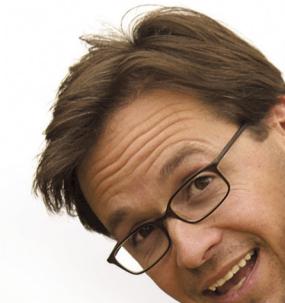

Názorná příručka krok za krokem Od základů HTML a CSS po hotové stránky Praktická cvičení, osvědčené postupy Tipy a řešení nejčastějších problémů

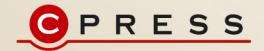

**Martin Domes**

# **Tvorba WWW stránek pro úplné začátečníky**

**Computer Press Brno 2012**

## **Tvorba WWW stránek pro úplné začátečníky**

#### **Martin Domes**

**Obálka:** Martin Sodomka **Odpovědný redaktor:** Hana Kostovičová **Technický redaktor:** Jiří Matoušek

Objednávky knih: http://knihy.cpress.cz www.albatrosmedia.cz eshop@albatrosmedia.cz bezplatná linka 800 555 513 ISBN 978-80-251-2160-3

Vydalo nakladatelství Computer Press v Brně roku 2012 ve společnosti Albatros Media a. s. se sídlem Na Pankráci 30, Praha 4. Číslo publikace 16 022.

© Albatros Media a. s. Všechna práva vyhrazena. Žádná část této publikace nesmí být kopírována a rozmnožována za účelem rozšiřování v jakékoli formě či jakýmkoli způsobem bez písemného souhlasu vydavatele.

Dotisk 1. vydání.

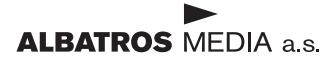

# **Obsah**

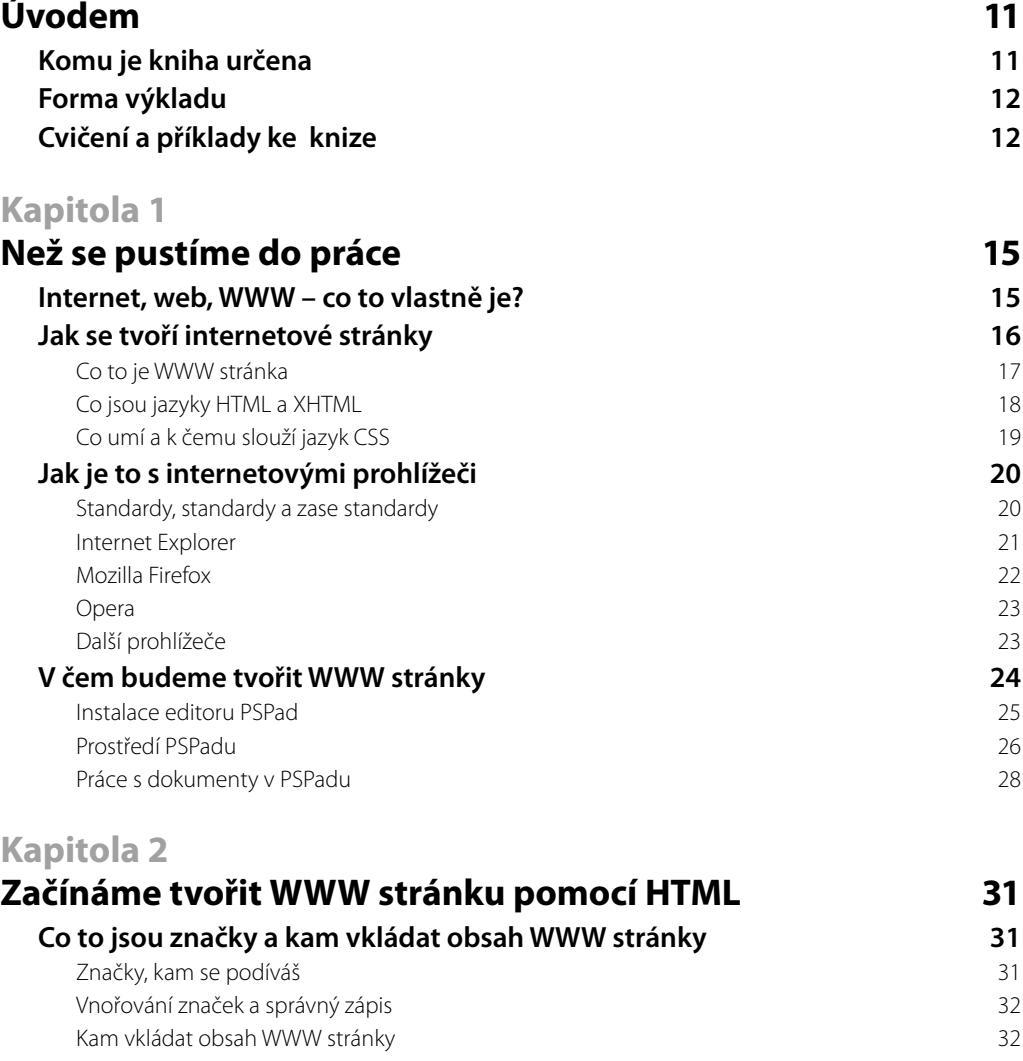

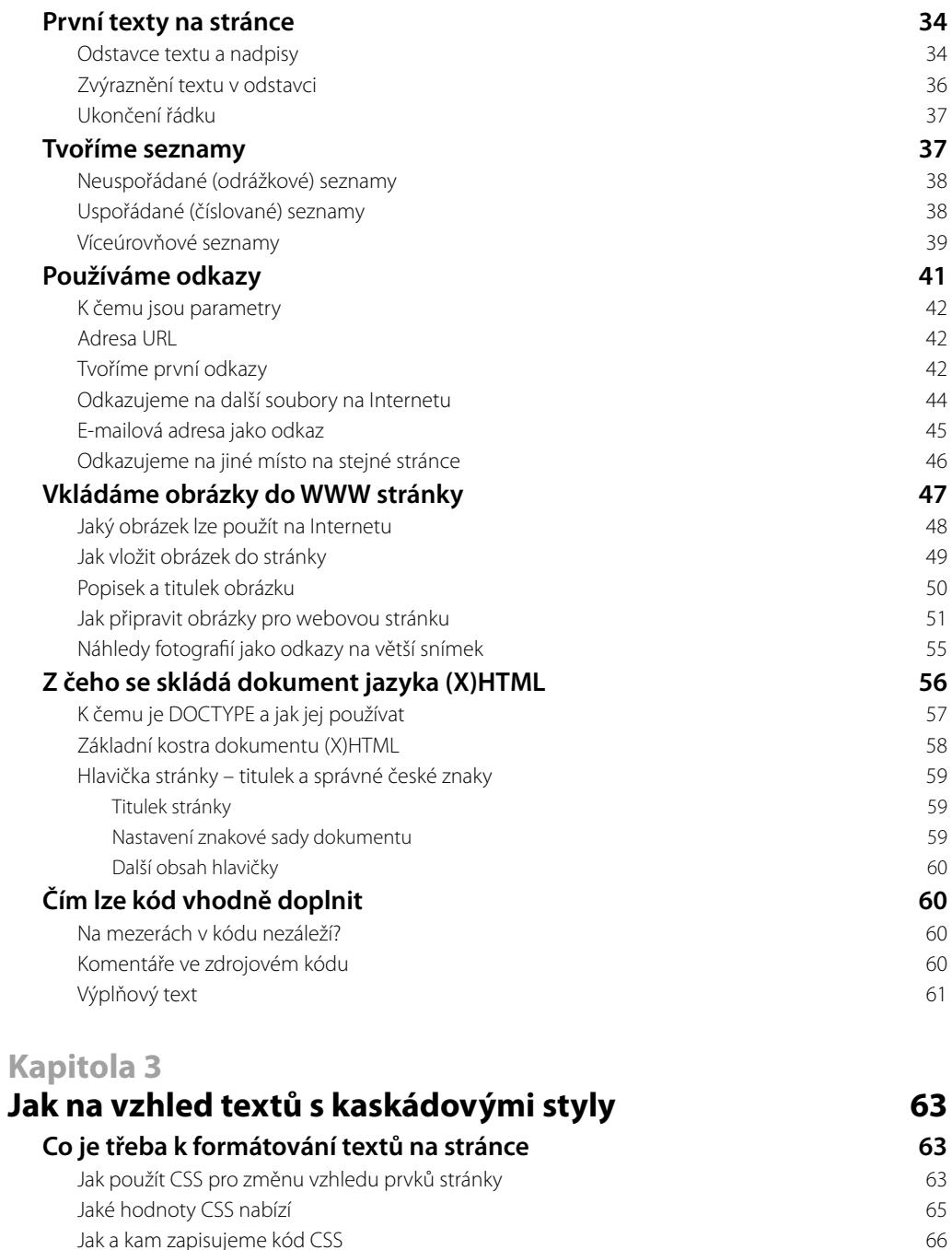

**Měníme podobu textů a odkazů na stránce 67** Jak na změnu typu písma 67

Rodiny písma a bezpečné určení písma pro WWW stránku 68

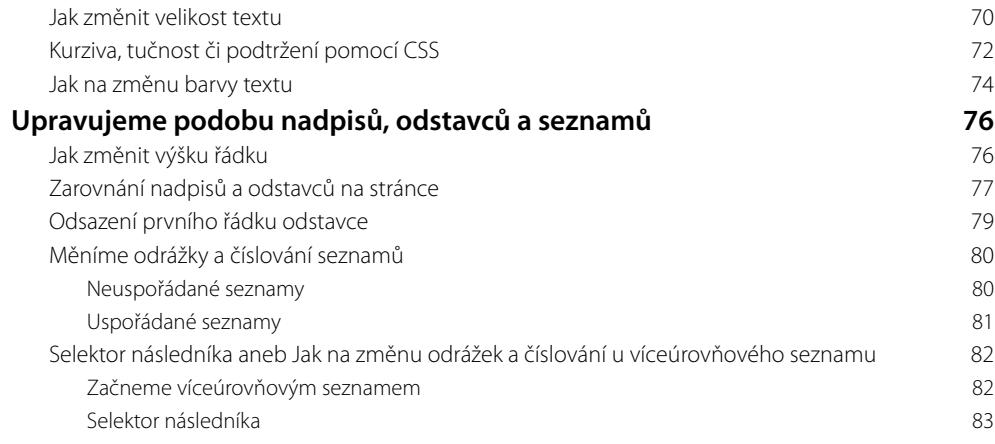

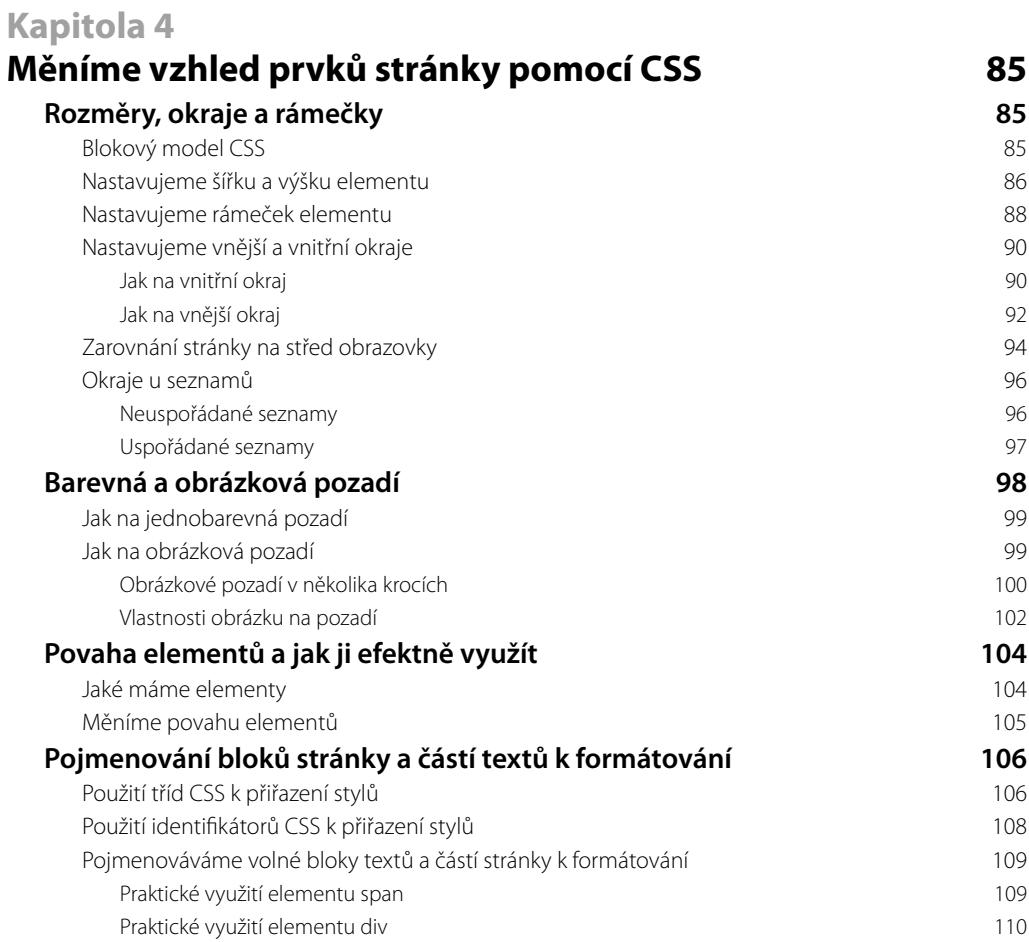

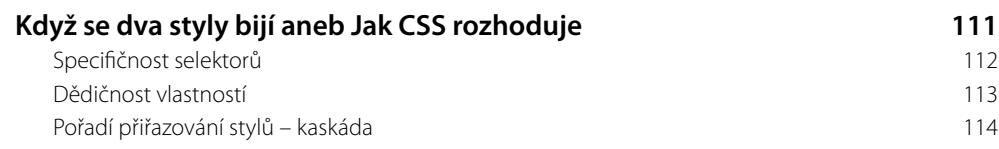

# **Kapitola 5**

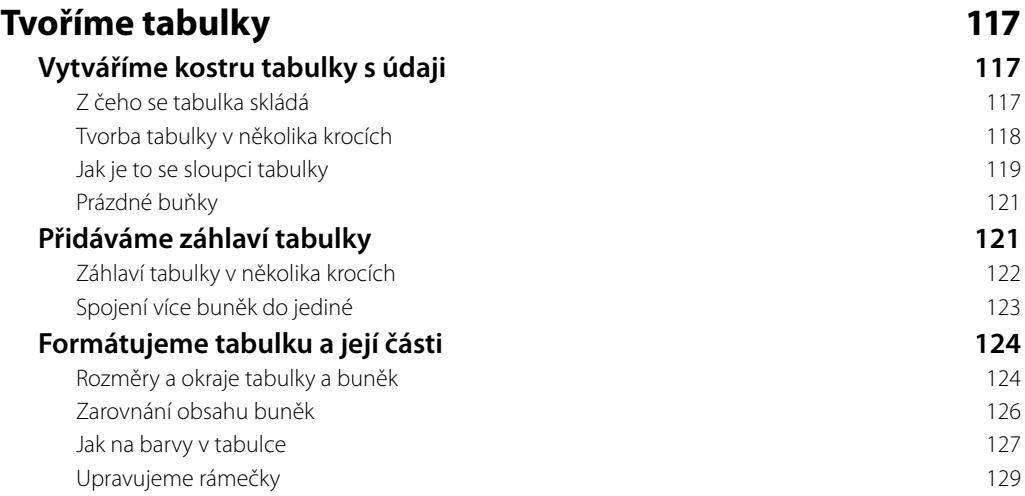

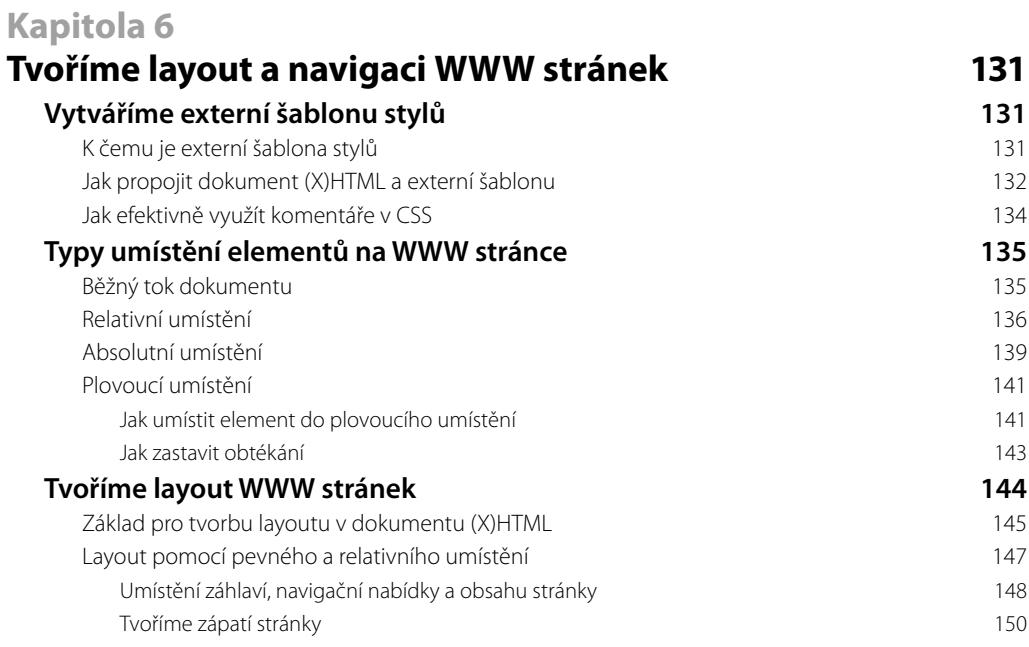

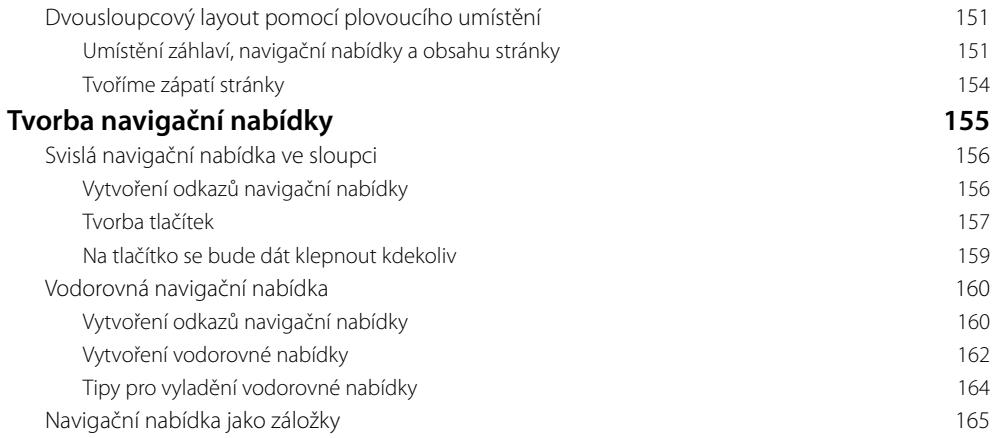

## **Kapitola 7**

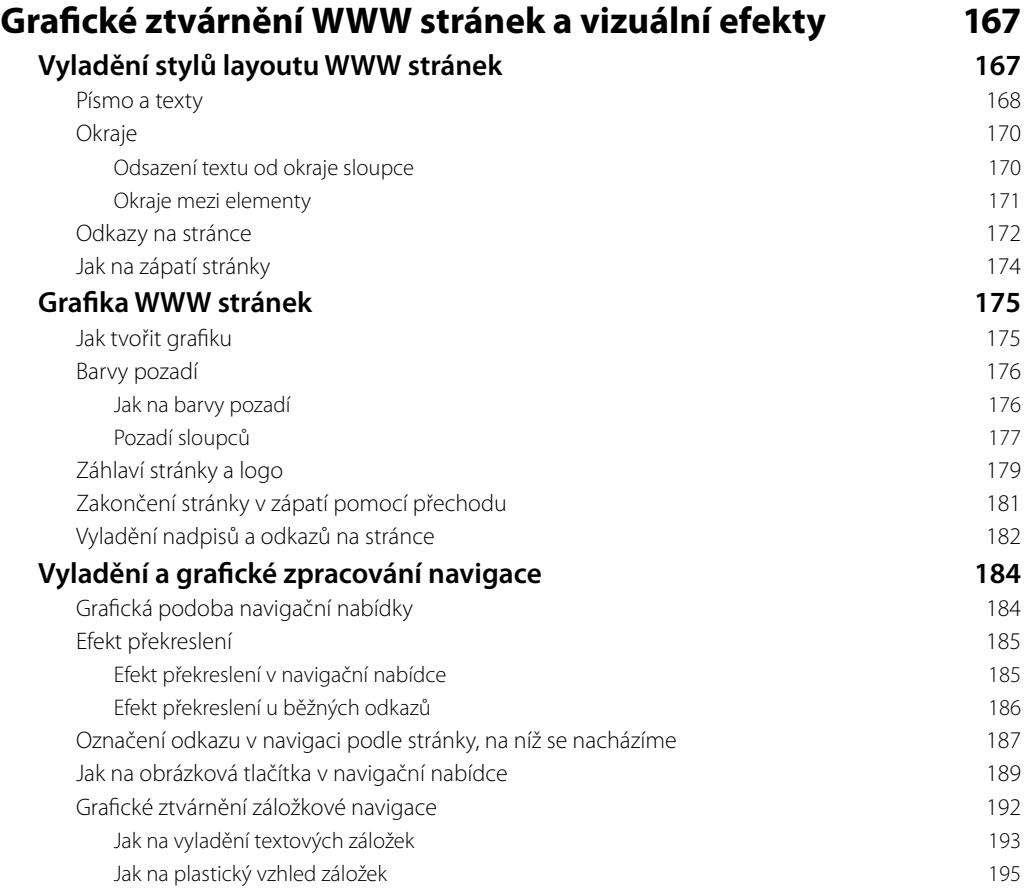

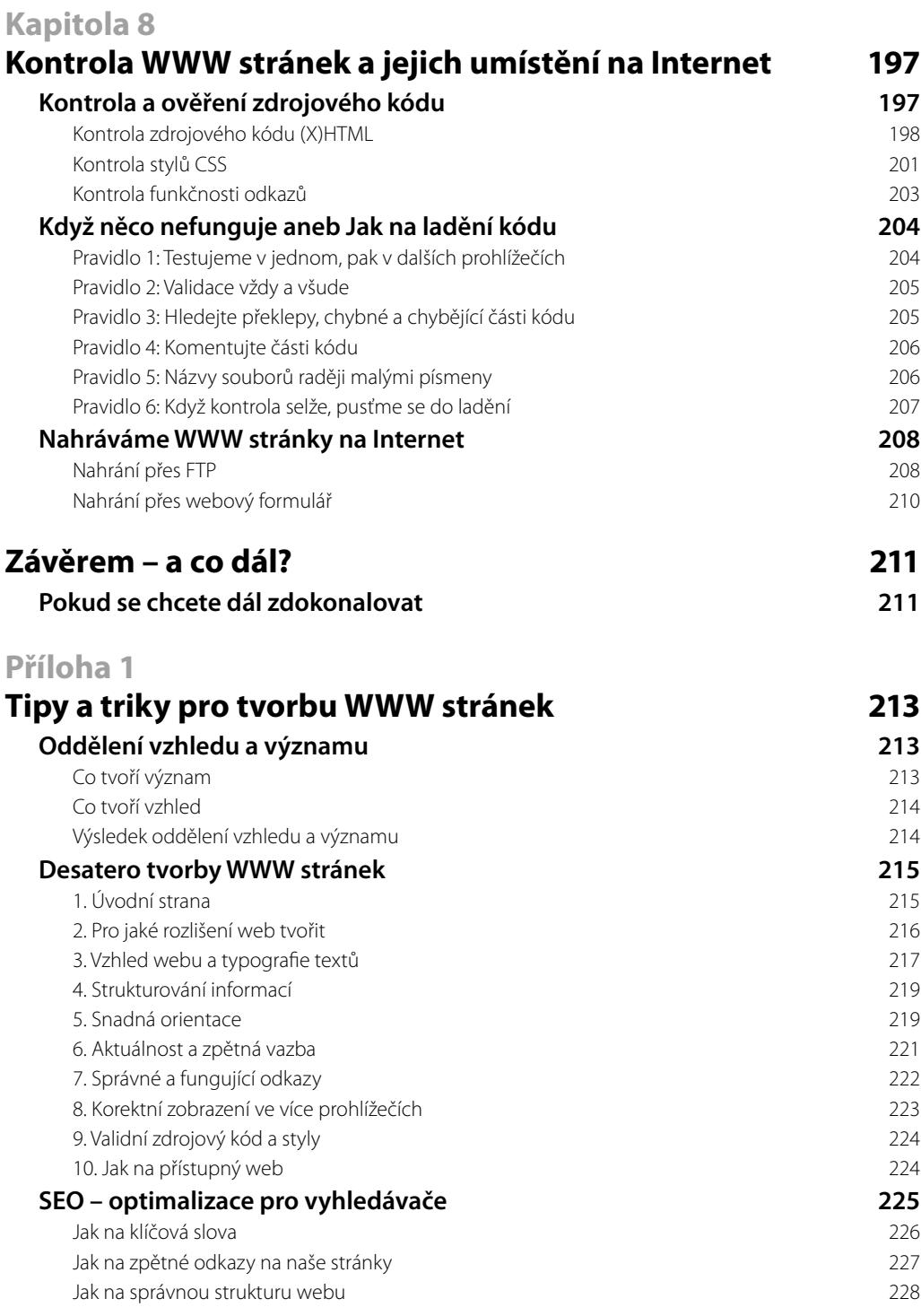

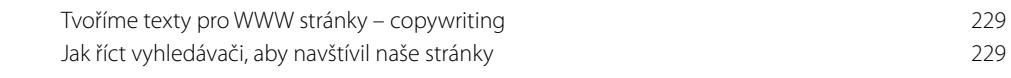

#### **Příloha 2**

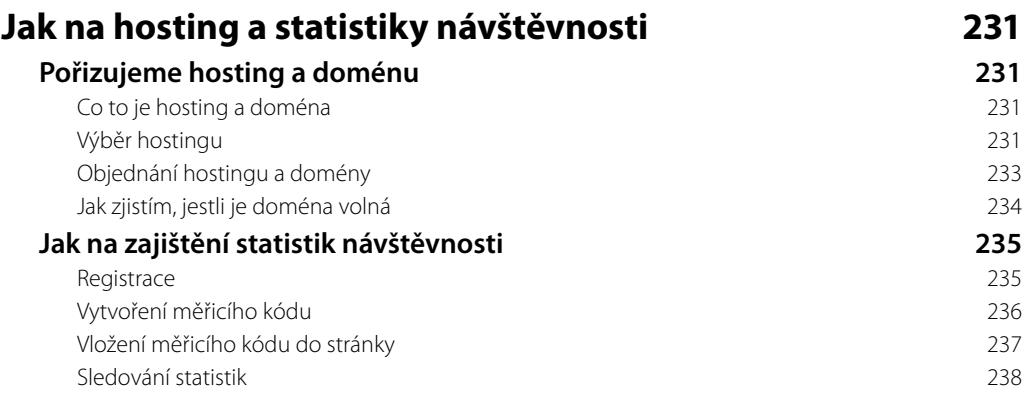

# **Úvodem**

Kdo se dnes neprezentuje na Internetu, jako by snad ani neexistoval. Vytvořit si vlastní stránky přitom není nic složitého. Stačí k tomu trocha cviku. Když chcete vytvořit osobní či fi remní prezentaci, blog, fotogalerii nebo jiné WWW stránky, ale nevíte jak nato, tato kniha je ta pravá.

Tvorba WWW stránek je velkou zábavou a stejně tak k tomu přistupuje i tato kniha. Snaží se být praktická a zároveň se nezabývat tím, co čtenář nutně nepotřebuje. Výklad postupuje od úplných základů a s každou kapitolou se budete postupně zdokonalovat. Začnete texty na stránce a skončíte hotovou stránkou – včetně jejího grafického ztvárnění.

Všechna cvičení a příklady popisované v knize jsou dostupné ke stažení v přehledné podobě. Jak tyto příklady používat, popisuje podkapitola *Cvičení a příklady ke knize*.

Přeji vám hodně zábavy při tvorbě WWW stránek a spoustu spokojených uživatelů.

## **Komu je kniha určena**

- Q *Pokud jste WWW stránky nikdy netvořili a nevíte, co to jsou jazyky HTML a CSS,* a rádi byste podnikli první krůčky, tato publikace vás jimi nenásilnou a trpělivou formou provede. Naučíte se vše od úplných základů, jako je tvorba textů a odkazů či vkládání obrázků do stránky.
- *WWW stránky jste zatím tvořili jen v různých editorech (např. Dreamweaver či Front-Page)*, ale láká vás naučit se používat značkovací jazyk HTML a kaskádové styly (CSS). V knize se mimo jiné na praktických ukázkách dozvíte, jak tyto jazyky fungují a jak se jejich kód tvoří, abyste dosáhli kýženého výsledku či efektu.
- *WWW stránky jste již dříve tvořili pomocí značkovacího jazyka HTML*, ale chcete se naučit tvořit stránky moderním způsobem pomocí kaskádových stylů (CSS). Naučíte se vše od úplných základů CSS – jak fungují a jak prvky tohoto jazyka používat, abyste vytvořili vzhled celé WWW stránky.
- *Znáte základy HTML i CSS a víte, jak vytvořit WWW stránku*, ale hledáte praktickou učebnici, díky níž své vědomosti zdokonalíte. V knize naleznete řadu v praxi využitelných návodů a postupů, díky nimž vytvoříte jak části stránek, tak celé layouty nebo třeba různé typy navigační nabídky.

**S knihou se přístupnou formou naučíte všemu, co je třeba znát, abyste mohli sami**  vytvořit svoje vlastní WWW stránky od prvních textů po konečné grafické zpracování **jednotlivých částí i celé stránky.** 

## **Forma výkladu**

Kniha popisuje vše podstatné a důležité bez zabíhání do složitých detailů. Jednotlivé návody postupují krok za krokem a jsou doplněny informacemi o možných úskalích a jejich okamžitém řešení. To vše doprovází vizuální propojení textu a obrázků.

**Výklad nevyžaduje žádné předchozí znalosti. Postupuje od úplných základů a informace v každé kapitole doplňuje. Všechny postupy si čtenář vyzkouší v praktických cvičeních.**

Kniha používá několik speciálních odstavců, které doplňují text dalšími informacemi:

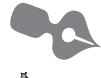

*Poznámka* – jde o rozšiřující informaci na okraj.

*Tip* – doplňuje výklad o zajímavou a prospěšnou informaci.

*Důležité* – informace, kterou byste si měli zapamatovat.

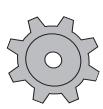

*Řešení problému* – v případě, že se v nějakém postupu může vyskytnout problém, informace v tomto odstavci vysvětlí, jak jej řešit.

## **Cvičení a příklady ke knize**

Celý balík všech cvičení z knihy si čtenáři mohou stáhnout z adresy *http://knihy.cpress.cz/ k1622* – najdete je na záložce **Soubory ke stažení***.* Celý balík kódů stáhněte a uložte do počítače. Následně balík rozbalte pomocí některého archivačního programu (např. Win-RAR – viz *www.winrar.cz*).

Po rozbalení se na disku vytvoří složka *WWW\_stranky*, v níž naleznete soubory cvičení uložené v jednotlivých složkách podle kapitol. K přehledu a zkoušení cvičení slouží přehledné rozhraní (obrázek Ú.1), které spustíte poklepáním na soubor *spustit.html* v hlavní složce. Dále se řiďte pokyny rozhraní.

Některá cvičení v kapitole 7 počítají s tím, že je čtenář bude provádět spolu s autorem knihy, a proto poskytují startovací dokumenty. V takovém případě ve složce najdete jak startovací, tak fi nální dokument. Finální dokument má v názvu slovo *hotovo* – například *indexhotovo.html* (obrázek Ú.2).

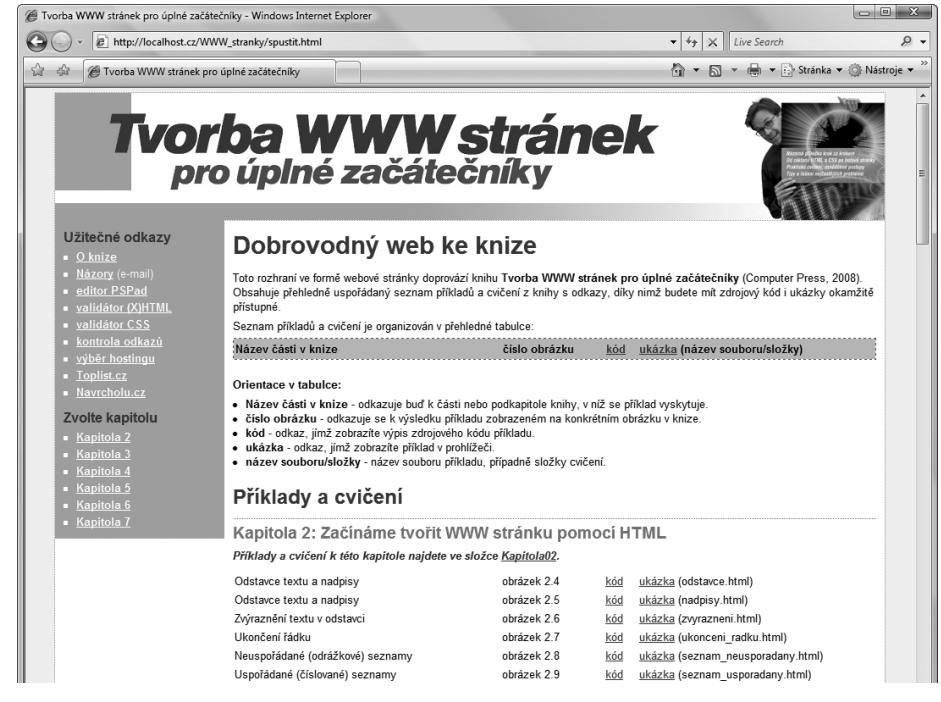

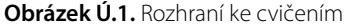

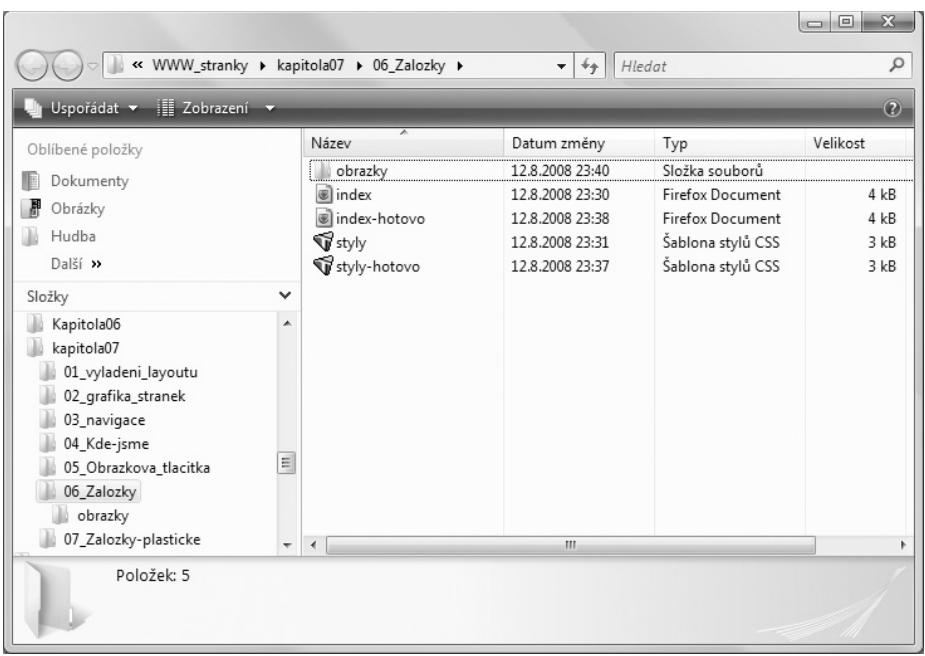

**Obrázek Ú.2.** Některé složky obsahují jak startovací, tak finální dokumenty

# Kapitola 1 **Než se pustíme do práce**

Než se začneme zabývat samotnou tvorbou webových stránek od úplných základů, je třeba se na chvíli zastavit a najít odpovědi na několik základních otázek. Jestliže jsme úplnými začátečníky, získáme tak základní povědomí o tom, jak se vlastně tvoří webové stránky a co se skrývá pod jejich povrchem. Určitě nás také bude zajímat, v jakém programu internetové stránky vytvářet. A internetové stránky se určitě vytváří k tomu, aby se prohlížely – a k prohlížení je nutný prohlížeč internetových stránek. Jenomže ten neexistuje jen jeden, ale trh s prohlížeči je poměrně široký. **1**<br>1<br>21 základů, je tře-

Proč se vlastně prohlížeči zabývat? Napsat internetové stránky pro jeden prohlížeč není příliš složité, ale vytvořit je tak, aby se shodně zobrazovaly ve všech hlavních prohlížečích, je už výzva, které se musí každý správný tvůrce WWW stránek (říkáme webdesignér) postavit čelem. Jak je to s prohlížeči si ale povíme až později.

#### **Internet, web, WWW – co to vlastně je?**

Ještě než uděláme krok dále, bude dobré se zastavit u pojmů, jichž budeme v této knize používat. A protože v nich uživatelé, a nejen uživatelé, často chybují, my si je vysvětlíte, abychom si dobře rozuměli. Nečekejte ovšem žádnou nudnou historii Internetu. Vše pěkně stručně a jasně bez zabíhání do detailů:

- Pod pojmem **Internet** si možná nic fyzického nepředstavíme, prostě zapneme počítač a ono to tam je. Internet je ovšem hmotná technologie. Jde o celosvětovou síť propojených počítačů, jež spolu mohou vzájemně komunikovat. Náš počítač se k síti Internet připojuje přes poskytovatele internetového připojení, respektive přes jeho přístupový bod. Internet je tedy technologie, jež umožňuje propojit počítače mezi sebou.
- Web je jedna ze služeb Internetu, díky níž můžeme na svých monitorech vidět textový a obrazový obsah Internetu. Tento obsah je uložen ve speciálních počítačích, tzv. *serverech*, k nimž se připojujeme ve svém prohlížeči pomocí *WWW adresy* (např. *www. cpress.cz*). A proč WWW?
- **WW** je internetový protokol, jenž našemu počítači říká, že budeme využívat webovou službu Internetu. WWW je totiž jednoduše zkratka *World Wide Web* (česky celosvětová síť). Díky adrese WWW budeme schopni zobrazit dokumenty uložené

na Internetu (rozuměj na serverech) – pokud jde o text kombinovaný s obrázky, říkáme jim stránky. Je to totiž stejné jako v knize – Internetem můžeme také listovat podobně jako v knize.

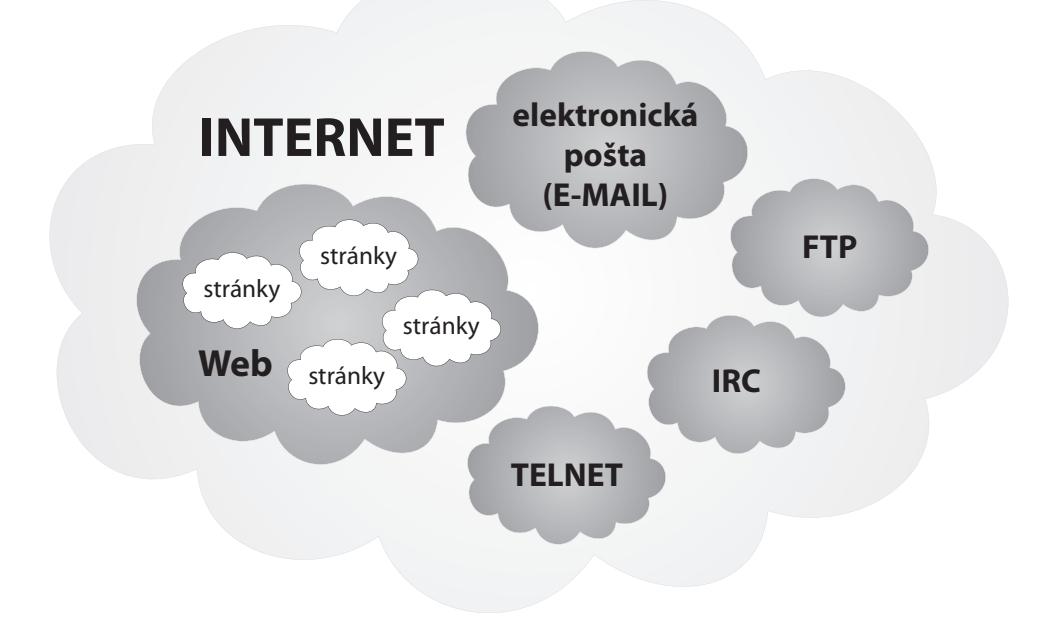

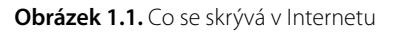

A co bylo cílem tohoto výkladu? Jde o to, že tyto pojmy se často vzájemně zaměňují. My se budeme zabývat internetovými stránkami neboli webovými stránkami neboli WWW stránkami – všechna tato slovní spojení mají stejný význam, a i když je zaměňujeme, máme na mysli stále totéž. Více podobně zaměřených a vzájemně pomocí jedné navigační nabídky provázaných stránek tvoří tzv. *webové sídlo*, které má konkrétní *WWW adresu* (např. *www. cpress.cz*). Tomuto webovému sídlu zkráceně říkáme web. Pokud tedy mluvíme o webu, nemíníme tím službu Internetu, díky níž se zobrazují jednotlivé stránky, ale mluvíme o webových stránkách jednoho člověka, jedné firmy nebo zpravodajském portálu.

Vypadá to složitě? Určitě ne. V této knize se budeme věnovat tvorbě WWW stránek, které budou dohromady tvořit onen web – například naše osobní stránky, stránky klubu nebo firemní stránky. Dozvíte se zde všechny nutné základy.

## **Jak se tvoří internetové stránky**

Když máme jasno, o čem se budeme v této knize bavit, napadne vás jistě otázka, jak se takové internetové stránky tvoří. Pokud máte představu, že budeme jen klepat myší a skládat stránky jako skládačku, pak jste na špatné adrese. Tato kniha se nevěnuje ničemu takovému, ale odhalí vám, jak prakticky tvořit internetové stránky psaním kódu, díky němuž se samotné stránky mohou zobrazit, říkáme vykreslit, v prohlížeči.

Pokud nám je povědomé slovo programování, máme základní představu o tom, čemu se budeme v této knize věnovat. Jenomže o programování v pravém slova smyslu nepůjde. Jak to? WWW stránky se totiž v základu vytváří tzv. *značkováním*.

Nepředstavujme si ovšem nic záludného, opravdu budeme psát kód stránek tak, že budeme psát *značky* (anglicky *tag*). Značkování se ve skutečnosti neříká, webdesignéři totiž používají mnohem vznešenější výraz – *kódování*. Zní to lépe, že?

Pomocí značek řekneme prohlížeči: tady bude odstavec a tady nadpis. To samotné by ale nestačilo. Prohlížeči také musíme říct, jaký typ písma má použít k jeho vykreslení, jakou velikost, barvu a tak dále. K tomu už nebudeme používat značky, ale tzv. *styly*. Styly pak defi nujeme pomocí *šablony*, v níž napíšeme, že odstavec má mít takovou barvu, takové písmo a takovou velikost textu. Vytvoříme tak styl pro daný odstavec.

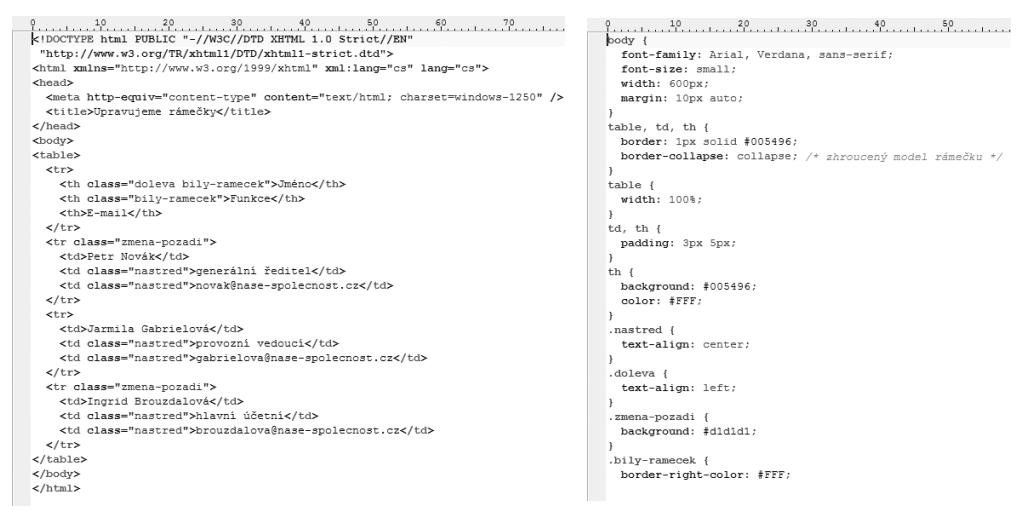

**Obrázek 1.2.** Vlevo kód se značkami tvořící WWW stránky, vpravo šablona se styly pro tyto značky

A to je celé? Ano i ne. Značky a styly jsou základní kameny tvorby WWW stránek. K tomu všemu ale budeme potřebovat ještě grafický editor, v němž si třeba připravíme obrázky, fotografie a další grafiku, kterou budeme chtít v našich WWW stránkách použít. Toho se v knize též dotkneme, ale nyní tuto záležitost odsuňme stranou.

#### **Co to je WWW stránka**

Nadpis této části podkapitoly je vlastně také otázkou. Víme, že máme nějaké značky a někam zapisujeme nějaké styly a díky nim se pak v prohlížeči zobrazí WWW stránka. Ale co je to ta samotná stránka a kam se zapisují tyto značky a styly? To je ona otázka a zde je odpověď.

WWW stránka není nic jiného než obyčejný textový dokument. Ovšem nikoliv textový dokument Wordu, ten totiž text formátuje, ale textový dokument s čistým neformátovaným textem (bez tučností, kurzivy či různých velikostí písma). Takový čistý textový dokument můžeme vytvořit třeba v Poznámkovém bloku, jenž je součástí Windows.

Shrnuto a podtrženo: WWW stránka je textový soubor, do něhož zapisujeme značky, popisujeme styly a vkládáme textový obsah stránky. Obrázky a další grafika jsou uloženy ve svých vlastních souborech (například fotografie) a z našeho textového souboru s kódem na ně pouze pomocí speciální značky odkazujeme (prohlížeči říkáme: na tomto místě zobraz tento soubor s obrázkem, který je uložený tady).

#### **Co jsou jazyky HTML a XHTML**

Od poměrně obecné definice toho, čím se tvoří WWW stránky, přejdeme ke konkrétním technologiím, jež ke stavbě stránek použijeme. Nejdříve jsme si řekli něco málo o značkách a o tom podivném značkování, jemuž vlastně říkáme kódování. Také jsme trochu naťukli, že budeme tvořit jakýsi kód se značkami, jímž řekneme prohlížeči, že tohle je odstavec a tohle nadpis. Tyto značky definuje tzv. *značkovací jazyk* – konkrétně HTML.

**Poznámka:** HTML je zkratkou pro Hypertext Markup Language, česky hypertextový značkovací jazyk. Je to jazyk, jenž se skládá ze značek a jehož smyslem je umožnit zobrazení textového a obrazového obsahu stránek a propojit jednotlivé stránky mezi sebou pomocí tzv. odkazů. O tom až dále.

Jazyk HTML byl vytvořen k tomu, aby dal obsahu WWW stránky (tedy jejím textům a dalším prvkům) smysl. Pomocí něj jednoduše označíme text, který má být nadpisem, běžným odstavcem nebo bodovým výčtem a podobně. Taktéž můžeme označit část textu v odstavci a říct mu: na tato slova kladu důraz.

Platí, že pomocí jazyka HTML vytváříme logickou (významovou) strukturu dokumentu – podobně jako v této knize máme nadpisy, odstavce textu, speciální odstavce a další textové a jiné prvky. HTML ovšem nevytváří vzhled textu, neříká prohlížeči nic o velikosti textu, typu písma či jeho barvě. Prohlížeči pomocí různých značek jazyka HTML pouze řekneme: tohle je nadpis a tohle odstavec.

```
<h1>Nadpis uzavřený do značek h1</h1>
<p>Text odstavce uzavřený do značek p.</p>
```
**Obrázek 1.3.** Značky jazyka (X)HTML dávají obsahu WWW stránky smysl

Pořád se věnujeme HTML, ale co onen jazyk XHTML? Co ten s tím má společného? Je to jednoduché, XHTML je moderním bratrem HTML. Vychází z něj a v mnohém ho zjednodušuje. Cílem XHTML bylo vytvořit jazyk vycházející z HTML, ale s přísnějšími pravidly. Nebojme se ale, tato pravidla jsou pro nás přínosem.

XHTML vznikl jako odpověď na praktiky webdesignérů prováděné s jazykem HTML. Začal se používat také k určení vzhledu částí stránky (pomocí značek se pak definoval třeba typ písma či jeho velikost). Jak jsme si ale řekli, HTML nikdy k určení vzhledu čehokoliv sloužit neměl. Proto vznikl jazyk XHTML s přísnějšími pravidly a s cílem jasně vymezit rozdíl mezi strukturou WWW stránky (značkami) a jeho vzhledem (styly, jež se vytváří v jiném než značkovacím jazyce).

**Poznámka:** XHTML je zkratkou Extensible Hypertext Markup Language, česky rozšířitelný hypertextový značkovací jazyk. Bere si to lepší z HTML (značky a podobně) a kombinuje to s přísnými pravidly značkovacího jazyka XML (Extensible Markup Language, česky rozšiřitelný značkovací jazyk; je jazykem určeným pro značkování dat k dalšímu, například databázovému, zpracování). XHTML je navržen tak, aby jej bylo možné použít pouze k dodání smyslu (významu) částem WWW stránky, nikoli k určení jejich vzhledu.

V této knize se budeme věnovat jazyku XHTML, ale protože v základu (rozuměj značkami) jsou tyto jazyky stejné, můžeme je bez problémů zaměňovat. Pokud tedy mluvíme o značkách jazyka HTML, mluvíme také o značkách jazyka XHTML. Pokud budeme v této knize hovořit o pravidlech a syntaxi zápisu značek, budeme vždy hovořit o pravidlech jazyka XHTML (mnoho z nich, především těch základních, ovšem bude platit beze změn i pro jazyk HTML). Nedělejme tedy nyní mezi oběma jazyky žádný rozdíl, protože pro nás zatím neexistuje.

#### **Co umí a k čemu slouží jazyk CSS**

Možná nám není zkratka CSS povědomá, ale je více než pravděpodobné, že jsme ve spojitosti s tvorbou WWW stránek zaznamenali slovní spojení *kaskádové styly*. Ano, kaskádové styly je český překlad zkratky CSS. Jazyk CSS není značkovacím jazykem, ale jazykem *stylovacím*. Jeho úkolem je dodat styl, tedy vzhled, částem WWW stránky, které jsme označili pomocí značek jazyka HTML (XHTML). Prohlížeči tak řekneme: obsahu této značky přiděl tento typ písma, tuto velikost a barvu textu. A prohlížeč to udělá, neboť tak jako rozumí jazyku HTML, tak rozumí i jazyku CSS.

**Poznámka:** CSS je zkratkou Cascading Style Sheets, česky šablony kaskádových stylů (zkráceně kaskádové styly). Byl vyvinut později než HTML s cílem vymýtit z jazyka HTML jakékoli prezentační, tedy vzhledové prvky. CSS samotný poskytuje vše podstatné pro určení vhledu kterékoli části WWW stránky.

Zastavme se jen velmi krátce u slova kaskádové v názvu kaskádových stylů. Ne, nebudeme si nyní vysvětlovat nic složitějšího než to, že toto slovo má velmi silný význam v rámci celého názvu. Jazyk CSS totiž pracuje kaskádovitě a dokáže jednotlivé vlastnosti (například typ písma) přelévat z jedné značky na další. Nyní nám bude stačit vědět, že je kaskáda opravdu důležitá a že se jí budeme věnovat dále v knize ve chvíli, kdy na to přijde čas.

Podstatou tedy zůstává to, co jsme si řekli už u stručného popisu jazyka HTML. CSS slouží k přidělení vzhledu, zatímco jazyk (X)HTML slouží pouze k určení významu částí webové stránky. Dodržování tohoto striktního rozdělení vede k přehlednému kódu, s nímž je radost pracovat. Na jednom místě totiž budeme mít textový obsah stránky a na jiném, odděleném, místě budeme mít seznam vzhledů (stylů) těchto částí stránky. Toho se budeme při tvorbě WWW stránek v této knize držet.

```
h1font-family: ""Times New Roman";
\mathbf{1}p {
  font-family: Arial;
```
**Obrázek 1.4.** Kaskádové styly dodávají vzhled obsahu WWW stránek označenému pomocí značek

## **Jak je to s internetovými prohlížeči**

Jestliže se právě chystáte přeskočit tuto kapitolu, zadržte! Téma prohlížečů je v případě WWW stránek extrémně důležité a nelze ho podceňovat, a to ani (a zvláště tehdy) pokud jste úplnými začátečníky. Pokud bychom totiž vytvářeli WWW stránky pouze pro jeden prohlížeč, ať už by to byl například nejrozšířenější Internet Explorer, přijdeme, například u firemních stránek, pravděpodobně o část klientů s jiným prohlížečem. A věřte mi, je jich hodně.

#### **Standardy, standardy a zase standardy**

Neděsme se. Nebudeme si zde vykládat o žádných technických standardech, to by bylo příliš nudné. Jsou ovšem podstatou problému s prohlížeči. Jazyky HTML, XHTML a CSS vychází z obecně přijatých standardů, které definuje společnost W3C. V ní pracuje tým odborníků, kteří určují standardy, podle nichž mají jednotlivé jazyky chápat samotné prohlížeče. Je třeba říct, že tahle značka určuje odstavec a že vlastnost určující velikost textu se jmenuje takto. Tento hotový a přijatý standard pak převezmou programátoři webového prohlížeče a vloží jej do něj. Výsledkem je, že prohlížeč jazykům (X)HTML a CSS rozumí.

**Poznámka:** W3C je zkratkou Word Wide Web Consortium. Jde o společnost založenou v 90. letech minulého století za účelem standardizace prostředí Internetu. Jejím cílem je zajistit společný vývoj technologií Internetu a jejich správné přijetí internetovými prohlížeči. Proto společnost na vývoji významně spolupracuje také s tvůrci internetových prohlížečů.

Aktuálními platnými standardy jsou tyto verze jazyků:

- $\blacksquare$  HTML 4.01
- $\blacksquare$  XHTML 1.0
- $\Box$  CSS 2

**Tip:** Jestliže jste zdatní v angličtině, podrobné informace k jednotlivým specifi kacím najdete na následujících adresách: HTML na www.w3.org/TR/html401/, XHTML na www.w3.org/TR/xhtml1/ a CSS na www.w3.org/TR/CSS2/.

A v čem je tedy onen zakopaný pes? Problém je v tom, že ne každý prohlížeč přijaté standardy vykládá správně. Tento problém platí zvláště pro starší prohlížeče, bohužel mimo jiné také pro stále rozšířený Internet Explorer 6 (je součástí Windows XP). Každý prohlížeč na trhu tak implementuje (zahrnuje) specifi kace zmíněných standardů trochu odlišně. Výsledkem pak může být jiné, nebo dokonce chybné vykreslení (zobrazení) WWW stránky v různých prohlížečích.

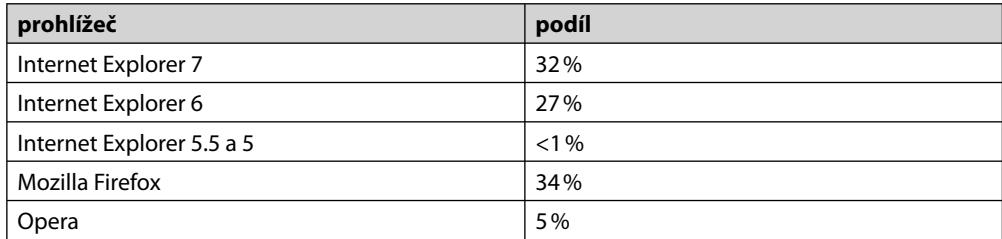

Jaké jsou podíly prohlížečů na trhu, zobrazuje následující tabulka:

Zdroj: Toplist, 2.6.2008

Podíl prohlížeče Internet Explorer je zhruba dvoutřetinový oproti třetinovému podílu Firefoxu. Světové statistiky udávají podíly méně dramatické: asi 73 % pro všechny verze Internet Exploreru a asi 19 % pro Firefox. Skutečný podíl Firefoxu bude tedy o několik procent nižší, ale to už není podstatné. Podívejme se na to, jak jednotlivé prohlížeče (a jejich verze) dodržují standardy.

#### **Internet Explorer**

Tento nejrozšířenější prohlížeč, jenž je součástí operačních systémů Windows, je dlouhodobě kritizován ze nedodržování standardů společnosti W3C. Problémem byla vždy především specifi kace CSS 2. Chybově se v tomto ohledu chovají především pětkové verze prohlížeče, ale ani verze 6 se nemá čím chlubit. Spoustu chyb opravila až sedmá verze, která přišla s Windows Vista a kterou uživatelé Windows XP mohli získat s aktualizacemi nebo s třetím servisním balíčkem. Sedmá verze Internet Exploreru zobrazuje stránky dle standardu CSS obstojně.

Vzhledem k tomu, že je v současnosti stále velký počet uživatelů šesté verze, je třeba vytvářené stránky kontrolovat také v tomto prohlížeči. Tento prohlížeč však v žádném případě není vhodný jako hlavní vývojový prohlížeč, v němž budete vytvořené stránky průběžně kontrolovat na prvním místě. V mnoha ohledech se totiž jeho názor na CSS liší, byť drobně, od standardu společnosti W3C.

**Tip:** Pokud chcete mít na svém počítači více verzí Internet Exploreru, stáhněte si jednoduchý instalátor z adresy www.tredosoft.com/Multiple\_IE. Pokud budete chtít na Windows Vista nainstalovat starší verzi Internet Exploreru, pak budete muset sáhnout po simulátoru virtuálního počítače, programu Virtual Server (ke stažení na adrese technet.microsoft.com/cs-cz/bb738033.aspx) od společnosti Microsoft a následně spustit virtuální počítač s Windows XP (obraz systému lze stáhnout na adrese www.microsoft. com/downloads, kde do vyhledávacího pole napište Internet Explorer Application Compatibility VPC Image). Jiným způsobem se k šesté verzi Internet Exploreru na Windows Vista nedostanete.

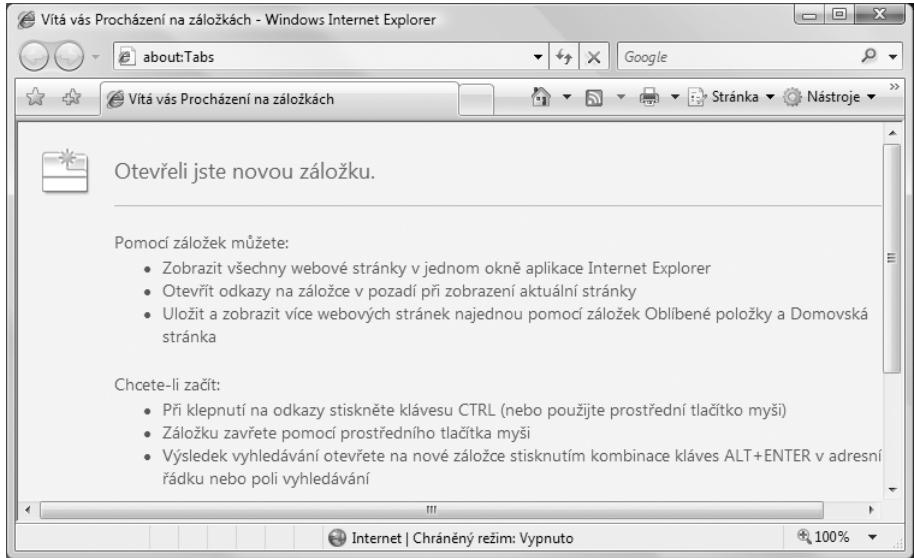

**Obrázek 1.5.** Prohlížeč Internet Explorer 7

#### **Mozilla Firefox**

Tento velmi oblíbený internetový prohlížeč podporuje CSS velmi dobře a striktně podle standardů. Prakticky platí, že pokud se vám stránky ve Firefoxu zobrazí, jak jste zamýšleli, pak jste vše provedli správně. Firefox je vhodný jako hlavní vývojový prohlížeč, takže při tvorbě stránek je průběžně prohlížejte právě v tomto prohlížeči.

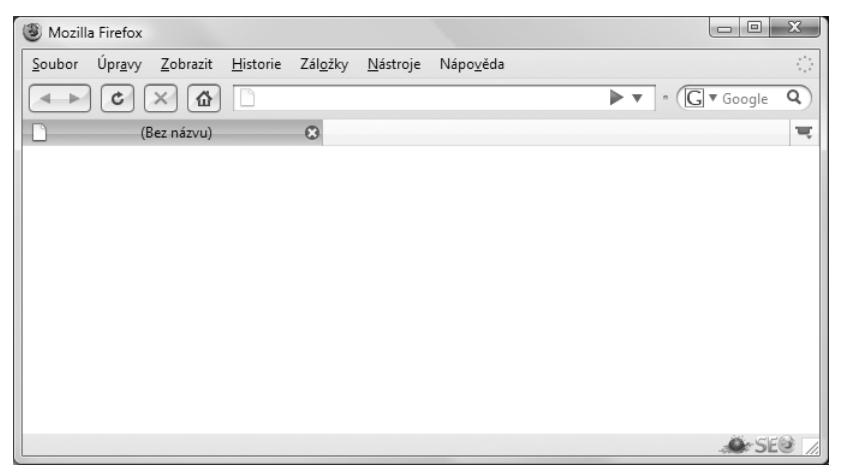

**Obrázek 1.6.** Prohlížeč Mozilla Firefox 3 (s nestandardním vzhledem)

Firefox prošel vývojem několika verzí, nicméně od verze 1.6 obsahuje funkci automatické aktualizace, takže není třeba stránky prohlížet v jiné než aktuálně nejnovější stabilní verzi, neboť je pravděpodobné, že u všech uživatelů v poměrně krátké době po vydání novější verze proběhne aktualizace.

V době psaní této publikace byla nejnovější verze 3.0.

**Tip:**<br>Zipera Tip: Prohlížeč Mozilla Firefox si můžete stáhnout na adrese firefox.czilla.cz. Protože se prohlížeč průběž-<br>Andrašan Tip: Prohlížeč Mozilla Firefox si můžete stáhnout na adrese firefox.czilla.cz. Protože se p ně aktualizuje, není třeba jej přeinstalovávat.

#### **Opera**

Opera je prohlížečem s poměrně malým zastoupením, ale s o to věrnější základnou svých uživatelů. Je mu přisuzována vlastnost nejrychlejšího prohlížeče, což je možná uživatelsky zajímavé, ale z pozice webdesignéra to není nejpodstatnější. Podstatné je, že Opera je v přijímání webových standardů společnosti W3C ze všech prohlížečů nejdále. Specifikaci CSS 2 zvládá přesně a téměř bez jakýchkoli odchylek. Pokud tedy budete chtít Operu zvolit jako svůj hlavní prohlížeč, jen do toho. Problémem by mohla být snad jen menší základna uživatelů – proto obvykle dostane přednost Firefox.

V době psaní této publikace byla na světě verze 9.5. V době, kdy knihu čtete vy, už bude na světě jistě novější verze.

**Tip:** Prohlížeč Opera můžete stáhnout na adrese www.opera.com/download/. Českou podporu prohlížeči najdete na adrese www.operacesky.net.

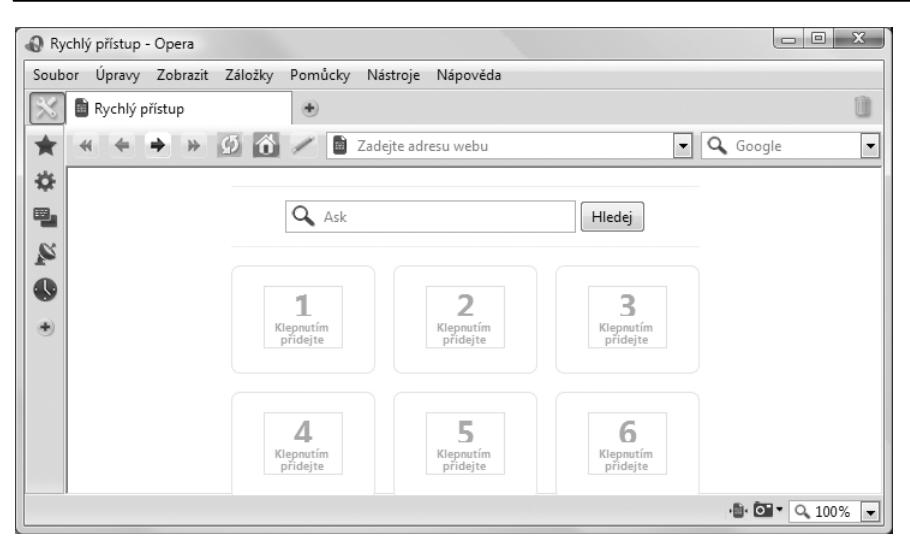

**Obrázek 1.7.** Prohlížeč Opera 9.5

#### **Další prohlížeče**

Prohlížečů je samozřejmě podstatně více, než jsme si popsali, ale proč se jimi zatěžovat, když mají poměrně malý podíl. Zároveň platí, že další vyspělé prohlížeče často vychází z jádra, které používá pro vykreslování WWW stránek například prohlížeč Firefox (jádro se nazývá Gecko). Pokud se tedy stránky zobrazí správně ve Firefoxu, znamená to, že se zobrazují správně i v podobných prohlížečích.

V této knize se dalším prohlížečům věnovat nebudeme, neboť to nebude pro naši práci podstatné. Vystačíme si se třemi u nás nejpoužívanějšími a vzájemně odlišnými prohlížeči.

## **V čem budeme tvořit WWW stránky**

Jak už jsme si řekli dříve v této kapitole, tato kniha se věnuje tvorbě WWW stránek psaním kódu, nikoli skládáním částí grafiky. I to lze, ale k tomuto účelu jsou zde jiné knihy. My se budeme učit tvořit WWW stránky způsobem, jenž nám zajistí maximální kontrolu nad výsledkem našeho úsilí.

K tvorbě WWW stránek existují dva typy programů, jež nám dobře poslouží:

- *Editory WYSIWYG* tato tajemná zkratka znamená *What You See IS What You Get*, česky *co vidíš, to dostaneš*. Takovéto editory fungují v grafi ckém módu a umožňují tvorbu WWW stránek jednoduše výběrem a stavěním prvků v grafickém rozhraní. Ihned tak vidíme, co se bude na webové stránce zobrazovat. Výhodou je, že nemusíme znát kódování, které jsme si popisovali. Nevyžaduje se tedy znalost jazyků HTML a CSS. Nevýhodou je, že tento kód na základě našich instrukcí tvoří onen editor. To ovšem znamená, že nad kódem máme jen velmi malou kontrolu, a proto tyto editory v této knize nedoporučuji. Mezi nejznámější editory tohoto typu patří Adobe Dreamweaver, Microsoft FrontPage a jeho novější bratr Microsoft Expression Web.
- *Strukturní editory* to jsou vlastně obyčejné textové editory, v nichž píšeme kód, ale poskytují nástroje, díky nimž je tvorba kódu snadnější a automatizovaná. Jsou velmi vhodným doplňkem a velmi dobře je při tvorbě WWW stránek využijeme. Výsledek kódu si pak musíme zkontrolovat v internetovém prohlížeči. Jako strukturní editor může fungovat i Adobe DreamWeaver, který mimo grafického WYSIWYG režimu obsahuje také čistě strukturní režim, v němž vidíme a píšeme pouze kód. Nevýhodou je, že tento program je placený. V této knize si budeme doporučovat neplacený soft ware. Nejlepším a ve světě známým českým editorem je PSPad. Zvolit ale můžeme samozřejmě jakýkoli jiný editor, který najdeme a stáhneme například na adrese *www. gigamania.cz*.

Výklad v této knize je naprosto nezávislý na jakémkoli editoru, který si zvolíme, je to tedy pouze na nás. WWW stránky lze zcela běžně tvořit také v obyčejném textovém editoru, jako je třeba Poznámkový blok, jenž je součástí Windows.

**Důležité:** Kód nikdy nepište v textových procesorech jako je Word, neboť soubor s WWW stránkou vyžaduje uložení jako čistý text bez formátování.